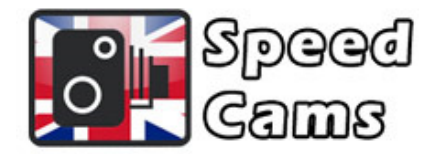

## Suzuki Speed Cams

## Suzuki (SLDA) Speed Cam Instructions

- 1. Turn on the ignition and insert the USB stick in the system in your car. The system will recognise the speed camera files automatically.
- 2. Select "Download" and wait for the files to transfer. Confirm by tapping the  $\checkmark$  icon.
- 3. To turn the audible alert on go the Nav POI Settings menu and select "On and Beep".
- 4. You can now remove the USB stick.